#### **1. Программная конфигурация «Быстрый старт»**

**Шаг 1. Выполните внешние подключения к ПЧВх согласно РЭ.** 

**Шаг 2. Проведите инициализацию параметров (сброс на заводские значения).** 

1) На ЛПО обесточенного ПЧВх одновременно нажмите кнопки «МЕНЮ» И «ВВОД»;

2) Удерживая кнопки в нажатом состоянии, подайте питание на ПЧВх и через 3…5 с отпустите кнопки после характерного щелчка от срабатывания встроенного реле;

3) Сбросьте защиту и сообщение «AL80» нажатием кнопок «СТОП/СБРОС» и «ВВОД».

**Шаг 3. Введите значения параметров из паспортных данных электродвигателя.**

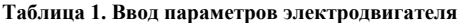

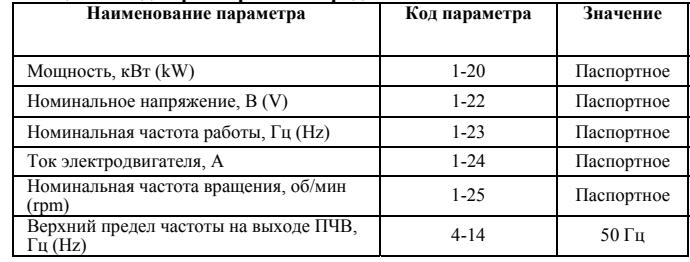

1

#### в противном случае на ЖКИ появится сообщение «run».

**Шаг 4. Проведите автоматическую адаптацию электродвигателя (ААД).** 

1) Нажмите на ЛПО «СТОП/СБРОС» и убедитесь, что вал электродвигателя неподвижен;

- 2) Установите для параметра 1-29 значение (2)- «ААД включено»;
- 3) Нажмите кнопку «ВВОД» на ЖКИ появится надпись «PUSH hand»;

4) Нажмите кнопку «РУЧН.» для запуска процесса ААД;

5) После автоматического выполнения последовательности операций на ЖКИ появится сообщение «PUSH Ok»;

6) Нажмите кнопку «ВВОД» – привод будет готов к работе.

### **Шаг 5. Проверьте работоспособность ПЧВх и направление вращения вала электродвигателя.**

1) Нажмите на ЛПО «АВТО» и кнопку «ШАГ» (РЭ, рис. Б.1).

Электродвигатель начнет вращаться с частотой, близкой к 5 Гц;

2) Убедитесь в правильно выбранном направлении вращения вала; 3) Нажмите на ЛПО «РУЧН», вращая ручку потенциометра на ЛПО1 или кнопками.

«Вверх/Вниз» на ЛПО2 регулируйте скорость вращения вала электродвигателя.

**Примечание:** Для остальных параметров используются заводские значения.

2

**значение**

**Примечание**

**Наименование функции Установить**

**Продолжение таблицы 2** 

**№ Код параметра**

## **2. Программная конфигурация встроенного ПЛК**

Пример задания цикла в режиме «АВТО»:

- пуск с задержкой, 3с;
- разгон/замедление, 3с;
- работа на заданной скорости 60% в течение 5 с;
- работа на заданной скорости 30% в течение 10 с;
- работа:
	- а) с повторяющимся циклом;
	- б) один цикл с замедлением до останова.

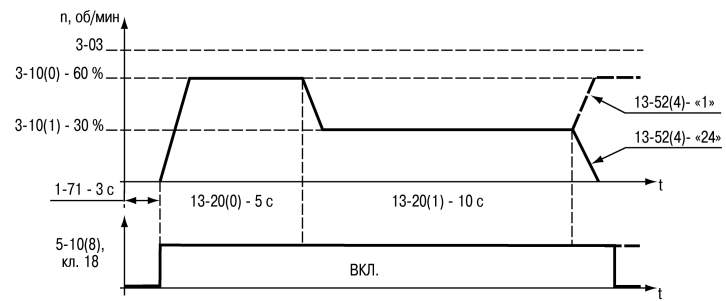

**Рис. 1. Временная диаграмма работы ПЧВ по алгоритму ПЛК**

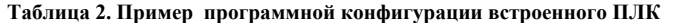

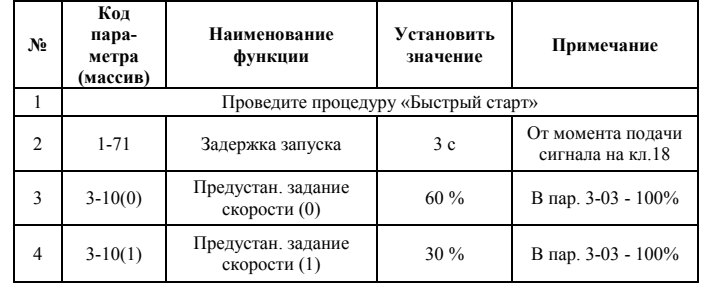

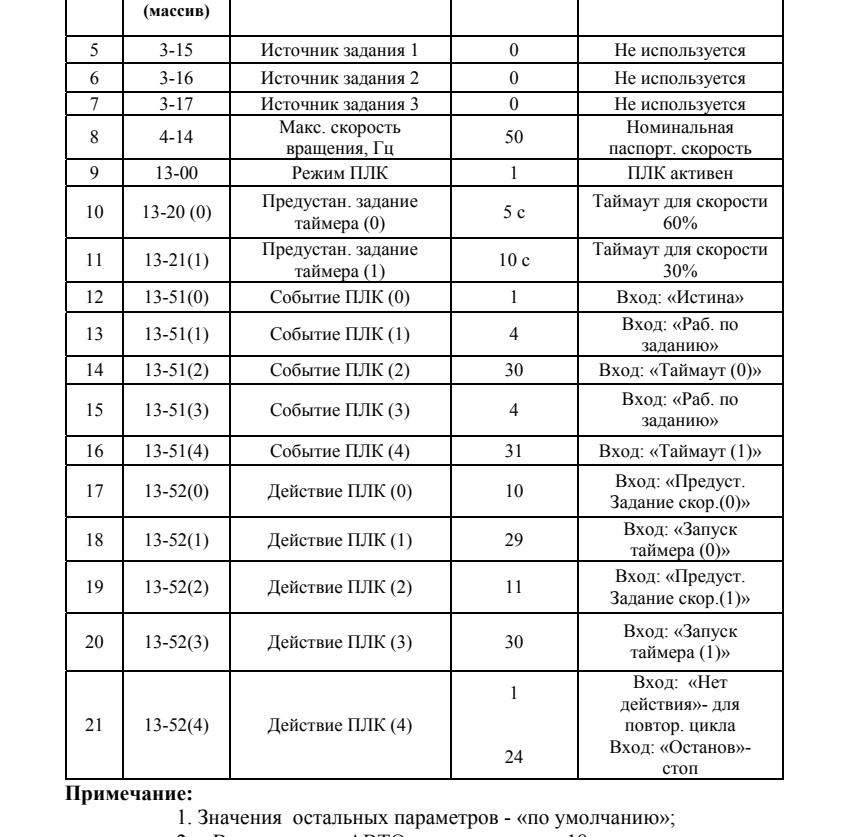

2. В режиме «АВТО» на клемму 18 подается команда пуска/останова (РЭ, рис. Б.1).

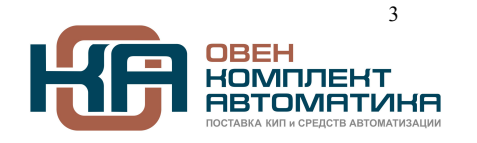

4

109428, Москва, Рязанский пр-кт д. 24 корп. 2, 11 этаж, офис 1101 Тел.: +7 (495) 663-663-5, +7 (800) 600-49-09 отдел продаж: sales@owenkomplekt.ru тех. поддержка: consultant@owenkomplekt.ru www.owenkomplekt.ru

#### **3. Режим поддержания заданного давления**

Задавать значения давления в диапазоне, от Pн = 0 до Pв = 10 бар или фиксированное значение, Pф = 4 бар в диапазоне, от Pн до Pв. Датчик давления (сигнал ОС) с диапазоном измерения, от Pдн = 0 до Pдв = 16 бар, (4…20 мА).

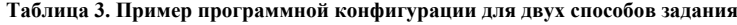

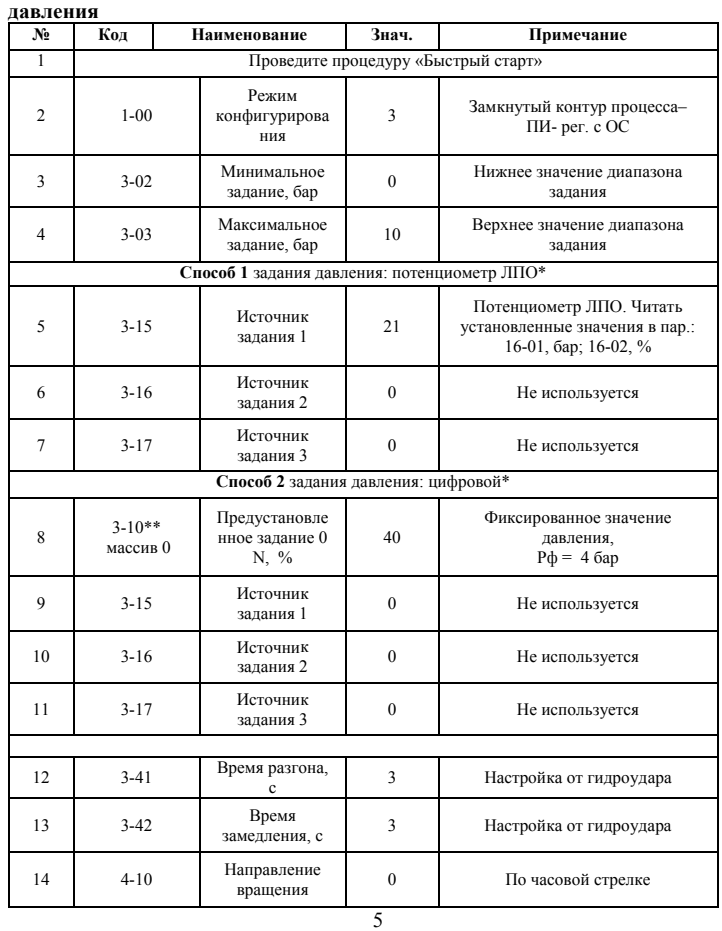

### **4. Режим поддержания заданной температуры в системах вентиляции и кондиционирования (ОС по температуре охлаждаемой среды)**

Задавать значения температуры в диапазоне, от tн = - 10  $^*C$ , до tв = + 50  $^*C$ или фиксированное значение,  $\text{tp} = +20$  \*С в диапазоне, от  $\text{tn}$  до  $\text{tn}$ . Датчик температуры (сигнал ОС) с диапазоном измерения, от  $t_{\text{A}} = -50$  до  $t_{\text{A}} = +200$  \*С, (4...20 мА).

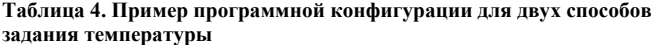

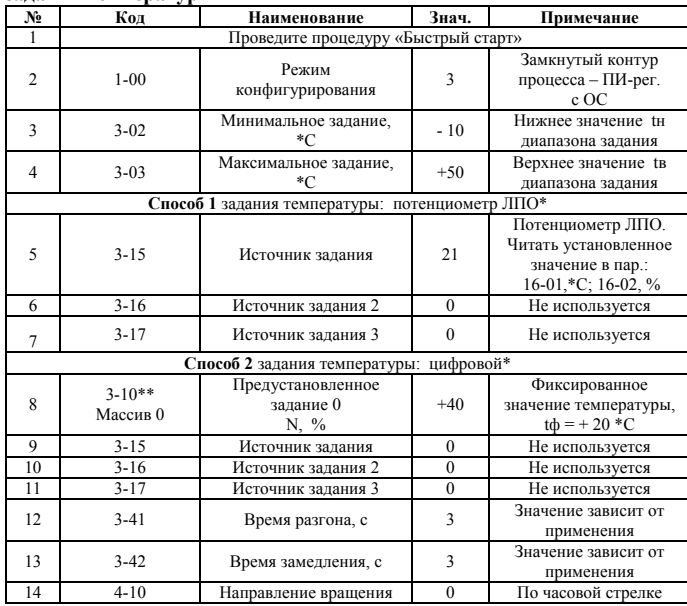

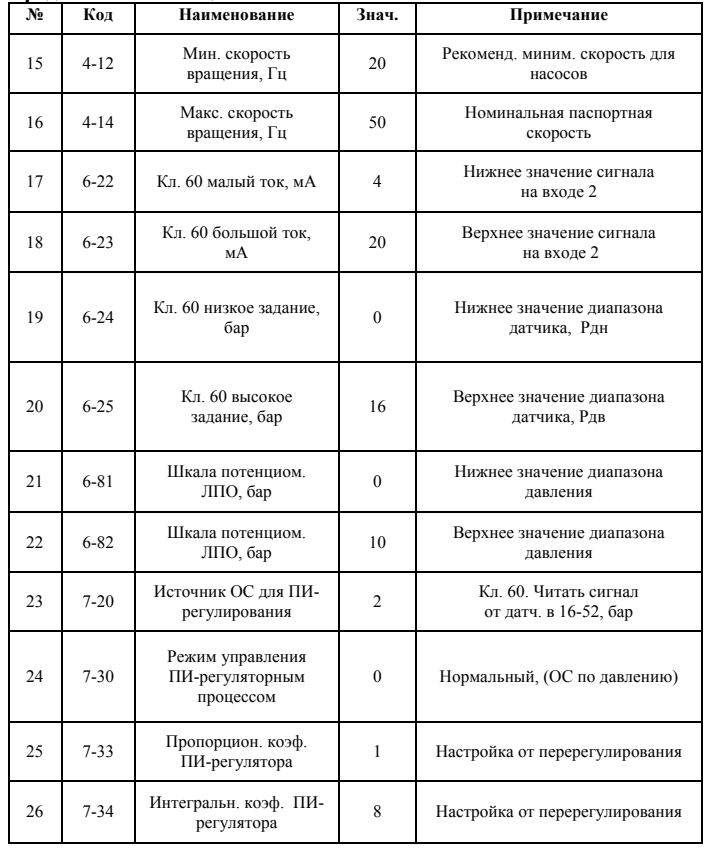

#### **Примечание:**

**Продолжение таблицы 3** 

1. \* - Выбирается один из способов задания давления;

2. \*\* - Вычислить, в диапазоне, от 0 до + 100%, значение для пар. 3-10(0): N = 100 Pф/ Pв (%);<br>3. Остальные значения параме

3. Остальные значения параметров - «по умолчанию»; 4. В режиме «АВТО» на кл. 18 подается команда пуска/останова (РЭ, рис. Б.1).

### 6

## **Продолжение таблицы 4**

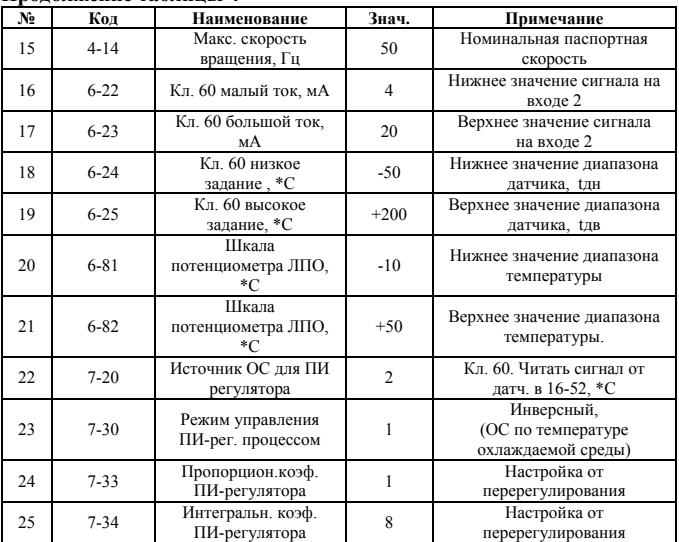

# **Примечание:**

1. \* - Выбирается один из способов задания температуры;

2.\*\*- Вычислить, в диапазоне, от – 100% до + 100%, значение для пар. 3- 10(0):  $N = 100$  tф/ tм (%), где: tм – модуль наибольшего из численных значений, |tн| или |tв|.

*Hpumen: 1. th* =  $-10$ <sup>\*</sup>C, t<sub>6</sub> =  $+50$ <sup>\*</sup>C, t<sub>M</sub> =  $+50$ <sup>\*</sup>C. 2. t<sub>H</sub> =  $-40$ <sup>\*</sup>C, t<sub>6</sub> =  $+30$ <sup>\*</sup>C,  $t$ *M* = + 40<sup>\*</sup>*C*;

3. Остальные значения параметров- «по умолчанию»;

4. В режиме «АВТО» на кл. 18 подается команда пуска/останова (РЭ, рис. Б.1).